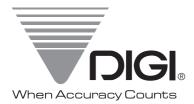

# DC-190

Counting Scale

Version 4.0

## Installation Manual

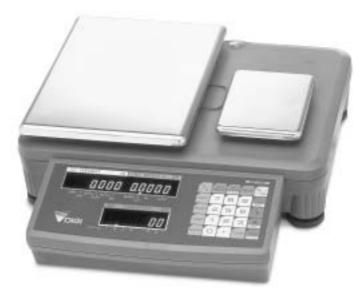

## 1.0 Introduction

The DC-190 Ultra Count counting scale offers practical solutions for a full range of precision counting applications. Models with an internally mounted load cell are available in capacities of 1.0 to 100 pounds. Models with external platforms are available in capacities of 1.0 to 50,000 pounds. An ultra-high-resolution force balance can also be used as a sample scale.

Features include 200 item code storage, over/under weight and quantity checking capability based on programmable

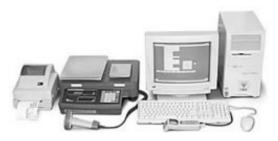

setpoints, and an optional internal battery for standalone applications. The enhanced DC-190 Ultra Count software provides features not found in the standard DC-190 counting scale, including:

- Separate tare registers for each channel
- Selectable fields for RS-232 output
- 32-character ID Code, part name, and lot number fields
- 32-character operator identification can be held through ID Code changes (SPEC-selectable)
- Teraoka Code and numeric input without SPEC change
- Supports unit weight per piece and unit weight per 1000 (SPEC-selectable)
- Supports CR or CR/LF delimiter

- Supports output on stable (SPEC-selectable), output on stable and ≥ setpoint, output on stable and in target window (over/under) or not in target window (SPEC-selectable)
- Supports simultaneous connection to two printers
- Eltron 27xx series printers can use downloaded label format or fixed format installed in 190
- Code 128 support for Eltron and BCP-30 printers
- BCP-300 company name output can be edited or removed.
- Full barboard support

**Trademark Note:** *Eltron<sup>®</sup>* and *Zebra<sup>®</sup>* are registered trademarks of *Zebra Technologies Corporation*. *Epson<sup>®</sup>* is a registered trademark of Seiko Epson Corporation. *PSC<sup>®</sup>* and *QuickScan<sup>®</sup>* are registered trademarks of PSC Inc.

## 1.1 Unpacking and Inspection

Immediately after unpacking, visually inspect the DC-190 Ultra Count to ensure all components are included and undamaged. If any items were damaged in shipment, notify Rice Lake Weighing Systems and the shipper immediately.

Ensure all accessories are removed from the cartons, then replace all packing materials in the cartons and store in a safe place. Use the original cartons whenever shipment of the scale is required.

## 1.2 Repacking

If the DC-190 counting scale must be returned for modification, calibration, or repair, it must be properly packed with sufficient cushioning materials and the load cell must be locked to prevent damage to the load cell (see Section 2.1 on page 6).

Whenever possible, use the original carton when shipping the DC-190. Damage caused by improper packaging is not be covered by warranty.

## 1.3 DC-190 Scale Capacities and Resolutions

Counting scales specify two types of resolution:

- Weight (or external) resolution
- Counting (or internal) resolution

Weight resolution is displayed in increments of the full scale capacity which is divided into weight increments. For example, a 5-lb scale divided into 10,000 display divisions would display weight with 0.0005 lb divisions (10,000 divisions x 0.0005 lb = 5.0 lb).

Counting resolution is based on the internal resolution of the scale. The weight and counting resolutions for the DC-190 single- and dual-platform capacities are listed below.

Tables 1-1 through 1-3 list the scale capacities and resolutions for all models of the DC-190 counting scales.

| Model    | Capacity (lb) | Weighing Resolution (lb) | Internal Resolution (lb) | Platform Dimensions |
|----------|---------------|--------------------------|--------------------------|---------------------|
| S-XL-1.0 | 1.0           | 0.0001                   | 0.000001                 | 6" x 8"             |
| S-XL-2.5 | 2.5           | 0.0002                   | 0.0000025                | 7″ x 10″            |
| S-XL-5.0 | 5.0           | 0.0005                   | 0.000005                 | 11″ x 16″           |
| S-XL-10  | 10.0          | 0.001                    | 0.00001                  |                     |
| S-XL-25  | 25.0          | 0.002                    | 0.000025                 |                     |
| S-XL-50  | 50.0          | 0.005                    | 0.00005                  |                     |
| S-XL-100 | 100.0         | 0.01                     | 0.0001                   |                     |

Table 1-1. DC-190 S-XL Scale Capacities

|             | Capac   | city (Ib) | Weighing Re | esolution (lb) | Internal Re | solution (Ib) | Platform D | limensions |
|-------------|---------|-----------|-------------|----------------|-------------|---------------|------------|------------|
| Model       | Scale 1 | Scale 2   | Scale 1     | Scale 2        | Scale 1     | Scale 2       | Sample     | Bulk       |
| S-XD-1/10   | 1.0     | 10        | 0.0001      | 0.001          | 0.000001    | 0.00001       | 4″ x 6″    | 9″ x 12″   |
| S-XD-1/25   |         | 25        |             | 0.002          |             | 0.000025      |            |            |
| S-XD-1/50   |         | 50        |             | 0.005          |             | 0.00005       |            |            |
| S-XD-2.5/25 | 2.5     | 25        | 0.0002      | 0.002          | 0.0000025   | 0.000025      |            |            |
| S-XD-2.5/50 |         | 50        |             | 0.005          |             | 0.00005       |            |            |

Table 1-2. DC-190 S-XD Scale Capacities

| Model                      | Capacity (lb)                                                                   | Weighing Resolution (lb) | Internal Resolution (lb) | Platform Dimensions |  |  |
|----------------------------|---------------------------------------------------------------------------------|--------------------------|--------------------------|---------------------|--|--|
| S-SL-50                    | 50                                                                              | 0.005                    | 0.00005                  | 13" x 17"           |  |  |
| S-SL-100                   | 100                                                                             | 0.01                     | 0.0001                   |                     |  |  |
| S-SL-250                   | 250                                                                             | 0.02                     | 0.00025                  |                     |  |  |
| S-TL-100                   | 100                                                                             | 0.01                     | 0.0001                   | 17" x 21"           |  |  |
| S-TL-250                   | 250                                                                             | 0.02                     | 0.00025                  |                     |  |  |
| S-TL-500                   | 500                                                                             | 0.05                     | 0.0005                   |                     |  |  |
| S-UL-100                   | 100                                                                             | 0.01                     | 0.0001                   | 24" x 28"           |  |  |
| S-UL-250                   | 250                                                                             | 0.02                     | 0.00025                  |                     |  |  |
| S-UL-500                   | 500                                                                             | 0.05                     | 0.0005                   |                     |  |  |
| NOTE: Other platform sizes | NOTE: Other platform sizes are available. Consult factory for more information. |                          |                          |                     |  |  |

Table 1-3. Other S-Series Remote Platforms

## 1.4 DC-190 Console

Figure 1-1 shows the DC-190 console with annunciators and numeric keypad. Annunciators are described in Section 1.4.1; Section 1.4.2 describes the DC-190 keypad.

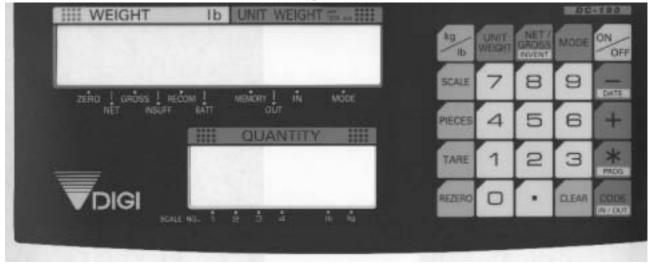

Figure 1-1. DC-190 Keypad and Displays

#### 1.4.1 Annunciators

Table 1-4 shows a list of the annunciators that the DC-190 uses to provide additional information about the value being displayed. The annunciators are illuminated when the specific function is being performed.

| Annunciator     | Annunciator Meaning                                                                                                    |
|-----------------|----------------------------------------------------------------------------------------------------|
| ZERO            | Gross weight is at center of zero                                                                                                    |
| NET             | Display shows net weight (when tare weight is entered or recalled)                                                                     |
| GROSS           | Display shows gross weight                                                                                                    |
| INSUFF          | Net weight is below specified percentage of scale capacity                                                                             |
| RECOM           | Unit weight recomputing is possible                                                                                                    |
| BATT            | Battery power level is low                                                                                                    |
| MEMORY          | Quantity being accumulated or memory overflow error                                                                                    |
| OUT             | Inventory out                                                                                                    |
| IN              | Inventory in                                                                                                    |
| UW/1000 Pcs     | UNIT-WEIGHT display value is equal to the weight of one piece, not 1000 pieces. Otherwise referred to as average piece weight (A.P.W.) |
| MODE            | In programming mode                                                                                                    |
| lb              | Item weighed in Ib units                                                                                                    |
| kg              | Item weighed in kg units                                                                                                    |
| SCALE NO. (1–4) | Values shown in WEIGHT, UNIT-WEIGHT, and QUANTITY displays are for indicated scale.                                                    |

Table 1-4. DC-190 Panel Annunciators and Function

#### 1.4.2 DC-190 Keypad

#### Table 1-5 lists the keys and key functions of the DC-190 Ultra Count keypad (see Figure 1-1 on page 4).

| Кеу                     | Description                                                                                                    |
|-------------------------|----------------------------------------------------------------------------------------------------|
| through                 | Used to enter numeric values. When using the scale, first enter a numeric value, then press the appropriate function key.                                                                                                    |
|                         | Used to enter numeric values containing a decimal point. NOTE: A numeric value must be entered before the decimal point. For example, .250 would be entered as 0.250. In normal mode, pressing the decimal key without entering a numeric value allows you to recall an item code from memory using the Teraoka Code (see Section 10.8 on page 58).         |
| CLEAR                   | Clears keyed-in data from the display starting with the last digit entered or clears keyed-in data all at once (depends on SPEC 6, bit 2 setting). In normal weighing mode, can be used to clear the unit weight with a unit weight already entered. When using a recalled item code, press <b>CLEAR</b> to clear both the unit weight and the tare weight. |
| kg<br>Ib                | Switches display between pound (lb) and kilogram (kg). The scale powers up in the pound mode.                                                                                                    |
| SCALE                   | Used to cycle through Scales 1 through 4.                                                                                                    |
| PIECES                  | Used to compute unit weight by sampling. Press the <b>PIECES</b> key after placing a 10-piece sample on the platform, or after using the numeric keypad to enter the sample size. On multichannel units, the scale used must be selected.                                                                                                    |
| TARE                    | Used to set and clear tare weights in the normal weighing mode.                                                                                                    |
| REZERO                  | Used to reset the scale to zero. Also used in conjunction with other keys to enter the maintenance mode. The <b>REZERO</b> key will not function when the scale is in motion.                                                                                                    |
| UNIT<br>WEIGHT          | Used to enter a known unit weight using the numeric keypad.                                                                                                    |
| RET/<br>GROSS<br>INVENT | Switches between net weight and gross weight display modes. Also used as an inventory key (depends on SPEC 2, bit 0 setting).                                                                                                    |
| MODE                    | Used to enter the program mode. The <i>MODE</i> annunciator is illuminated when the scale is in program mode and the WEIGHT display reads <i>ProG</i> . The quantity display shows the letter <i>C</i> and the number of item codes in memory.                                                                                                    |
| ON<br>OFF               | Powers the scale on or off.                                                                                                    |
| DATE                    | Used to operate the reduction function and to move between specification numbers (high to low) in SPEC setting mode. Also used to program part number in programming item codes. In programming mode, it can be used for viewing or setting date/time.                                                                                                    |
| +                       | Used to operate the accumulation function and to move between specification numbers (low to high) in SPEC setting mode. Also used to program set points in programming item codes.                                                                                                    |
| *                       | Used to store specification data in SPEC setting and program modes. Also used as a print key to transmit weight information.                                                                                                    |
| CODE<br>IN / OUT        | Used to recall item code data and to switch between item code inventory IN and OUT modes.<br>Also used to program commodity name in programming item codes.                                                                                                    |

#### 2.0 Installation

This section describes the procedure for the installation and setup of the DC-190 counting scale.

#### 2.1 Locking and Unlocking

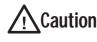

Do not turn scale upside down. Always **Caution** work with scale on its side! Damage to the load cell can occur if the scale is turned upside down.

The DC-190 counting scale is delivered in a locked position to prevent damage to the load cells during shipment.

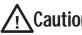

To prevent damage to the load cells, **Caution** scale must be locked prior to shipment.

The scale uses either one setscrew for the single-platform scale or two setscrews for the dual-platform scale. The setscrews are located on the bottom of the base and must be removed before the scale is put into service. Use the following procedure to unlock your DC-190 counting scale.

1. Turn scale on side. Loosen locknut 1/4 turn (see Figure 2-1).

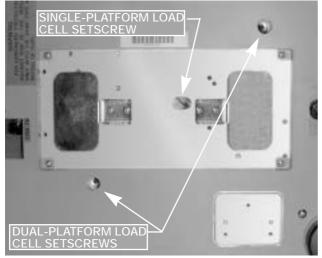

Figure 2-1. Location of Load Cell Setscrews for Single- and **Dual-Platform Scales** 

2. Remove load cell setscrew (see Figure 2-2) using the 2 mm hex wrench provided with scale.

NOTE: Keep locknut in the approximate original position on the setscrew to prevent damage to load cell when reinstalling.

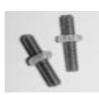

**NOTE:** Beginning in 2003, setscrews with slotted heads will replace the hex head types, and will no longer require the 2mm hex wrench for removal.

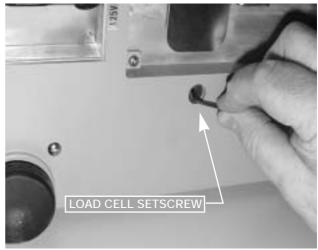

Figure 2-2. Setscrew Removal

3. Tape setscrews to the bottom of the scale or store in a safe location for possible future use.

#### 2.2 Setting Up

Place the scale on a solid, level surface away from fans, breezes, and sources of electrical interference.

Level the scale by turning the four adjustable legs located on the bottom of the scale while referencing the bubble level located on the back of the scale (see Figure 2-3).

NOTE: To ensure greater scale stability, turn in all four adjustable legs before leveling. Turn out adjustable legs to level as needed.

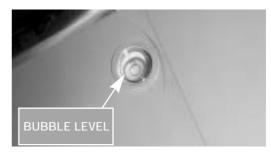

Figure 2-3. Bubble Level

## 2.3 Powering Up the DC-190

The DC-190 can be operated either from an AC power source or with an optional rechargeable battery pack (DC power). The DC power allows the unit to be completely portable. Instructions for DC operation are contained in Section 2.3.3.

#### 2.3.1 AC Power Source

To power-up the DC-190 using the AC power cord:

1. Connect female end of AC power cord (Figure 2-4) under scale base.

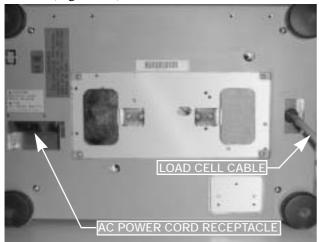

Figure 2-4. Location of AC Power Cord Receptacle and Load Cell Cable

- 2. Connect load cell cable from scale to Cable Port 1 in the back of the keyboard (Figure 2-5).
- 3. Plug the AC power cord into a grounded 115 VAC receptacle.

If the scale is connected to AC power while in the OFF condition, no warm-up is necessary.

**NOTE:** If the scale displays erratic data, it may be caused by a power transient. Turn the scale off and momentarily unplug it from the wall outlet. Then restart by plugging the scale back in and pressing ON/ OFF key. The scale will go through a display check; no warm up is needed.

#### 2.3.2 DC Battery Pack Replacement/Installation

An optional DC battery pack is available and may be purchased from RLWS to ship with the scale or retrofit in the field.

The battery pack is located in the bottom of the scale base and partial disassembly is required to install or replace it. Use the following procedure to install or replace the battery pack.

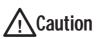

To prevent load cell damage, reinstall setscrews before replacing battery.

- 1. Unplug scale from power source.
- 2. Remove scale platter.
- 3. Remove the four platform support screws from the left-hand platform support assembly (shown in Figure 2-6). Remove the four screws from the right-hand platform support assembly.
- 4. Remove both platform support assemblies and set aside.

**NOTE:** The single-platform scale has four platform support (spider) screws while the dual-platform scale has four screws for each of the two platform supports.

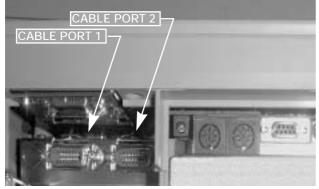

Figure 2-5. Scale Base Connector Ports

4. Press ON/OFF and allow scale to warm up for 10 minutes. The display momentarily shows the revision number, shows all digits from 0 to 9 in a count-up mode, goes blank, shows all 8s, and then enters normal weighing mode.

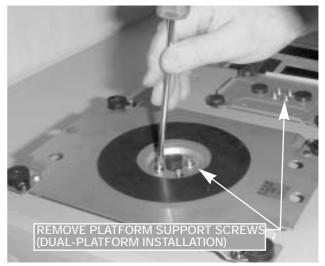

Figure 2-6. Removing Platter Support Screws and Platter Support on a Dual-Platform Scale

5. Place scale on side. Remove four top cover screws (shown in Figure 2-7). Set scale on legs and remove top cover.

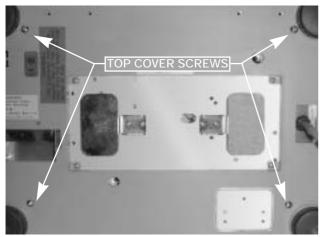

Figure 2-7. Location of Top Cover Screws

- 6. Disconnect black (-) and red (+) electrical leads from battery (see Figure 2-8). Remove existing DC battery pack. Attach red lead to positive (+) side of battery.
- 7. Attach black lead to negative (-) side of battery.
- 8. Place new DC battery pack in battery compartment.

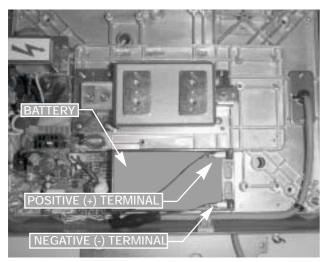

Figure 2-8. Battery Installation

- 9. Reassemble scale in the reverse order that it was disassembled.
- 10. Remove setscrew to unlock scale before placing the scale into service.

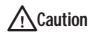

If the DC-190 scale is operated with the battery pack removed, isolate the positive (+) and negative (-) leads so

that they do not make contact with each other or any part of the scale frame or any sensitive electronic components.

#### 2.3.3 DC Battery Operation

To power-up the DC-190 using the optional battery:

- 1. Remove AC power cord from bottom of scale.
- 2. Turn battery switch to ON (located on the bottom left-hand side of the scale base).
- 3. Press ON/OFF and allow scale to warm up for 10 minutes. The display momentarily shows revision number, shows all digits from 0 to 9 in a count-up mode, goes blank, shows all 8s, and then enters normal weighing mode.

#### 2.3.4 Battery Charging

A fully charged battery allows for approximately 4 hours of continuous use. Refer to SPEC 1 (Power Auto Off function) for extended hours of use. It will take approximately 8 hours to fully recharge a battery that has been completely dissipated. The console must be connected to the base during the recharge cycle and the AC power cord must be plugged in.

**NOTE:** Do not store the scale without turning off the battery power switch! When the battery switch is ON and the AC is not connected, a low level battery current will flow even if the display is OFF. To prevent battery discharge when stored, turn the battery switch OFF whenever the unit is not in use.

#### 2.4 Setting Time and Date

You can set the time and date printed on DC-190 print tickets. SPEC 5, bits 0 and 1 list three sequence variations of year, month, day that are available to enter dates into the DC-190 counting scale. Printed dates always appear in *mmddyy* format.

To set the date (month, date, and year) and time:

- 1. Press the MODE key.
- 2. Press the -/DATE key. The displays shows the date, day, and time.
- 3. Press the -/DATE key again. Enter month, day, year (*mmddyy*) on the keypad.
- 4. Press the -/DATE key. Enter the day (0=Mon, 1=Tue...6=Sun.
- 5. Press the -/DATE key. Enter the time of day using the 24-hour clock. For example, enter 1:35 p.m. as *1335*.
- Press the \*/PROG key to store the setting, or press the -/DATE key to exit without saving time and date.

## 2.5 Installing Cable Strain Relief

To prevent load cell or peripheral cable damage from bending and twisting, cable strain reliefs are used in the back of the DC-190 keyboard. Each DC-190 counting scale comes equipped with these rubber strain reliefs and should be installed on initial scale setup.

- 1. Remove the three 4 mm x 8 mm panhead screws securing the bracket to the back of the keyboard.
- 2. Remove rubber strain relief covering the two 14-pin load cell cable ports. If any peripheral devices are installed at this time, remove the rubber strain relief covering the peripheral cable access ports.
- 3. Route load cell and/or any peripheral device cables through opening in bracket. Connect cables to proper ports.
- 4. Install rubber strain relief over load cell/ peripheral cables and position into cavity. Gently pull cables to take up any slack.
- 5. When rubber strain reliefs are securely mounted, reinstall bracket using the three 4 mm x 8 mm panhead screws previously removed.

## 2.6 Pole Mounting Instructions

- 1. Disconnect AC power cord from the bottom of the scale. Remove platform.
- 2. Remove the plastic cover from the upper mounting bracket.

#### NOTE: As a precaution, install load cell setscrew.

- 3. Turn scale on side.
- 4. Attach pole mount assembly to base using three 4 mm x 10 mm machine screws (shown in Figure 2-9).

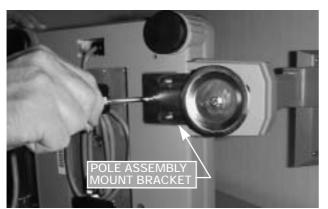

Figure 2-9. Attach Pole Mount Assembly to Base

- 5. Route load cell and peripheral device cables through center of pole mount assembly.
- 6. Mount keyboard on bracket using six 4 mm x 10 mm machine screws (Figure 2-10).

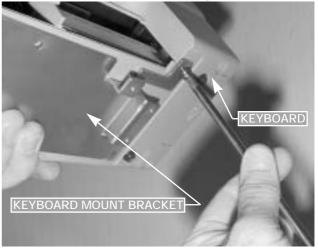

Figure 2-10. Attach Keyboard to Pole Mount Assembly

- 7. Attach load cell cable to Cable Port 1. If any other scales or peripheral devices are to be installed, remove plastic knockout from plastic shroud as required. Install plastic cover using two 4 mm x 8 mm panhead screws.
- 8. Install plastic cover over base of pole mount assembly.
- 9. Remove the load cell setscrew previously installed.

## 3.0 Scale Setup

This section provides information about attaching scales and serial devices to the DC-190. Information presented describes both physical connections and values that must be specified when configuring the DC-190 (see Section 4.0). If you know what scales and serial devices will be connected to the DC-190, you can use the SPEC Code Worksheets Section 10.1 on page 50 to record these values for later configuration.

## 3.1 Scale Configurations

The DC-190 can be connected to up to three analog scale bases using the load cell ports (PORT 1 and PORT 2 shown in Figure 3-1). An Ohaus<sup>®</sup> Explorer force balance can also connected to either the FORCE BALANCE or 232/PRINTER serial port for a total of four scale channels.

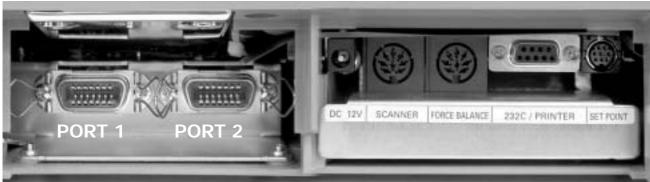

Figure 3-1. DC-190 Scale Ports and Connectors

Attach SX-L single and SX-D dual scale platforms to PORT 1 (left connector); attach external scale base to PORT 2 (right connector). For three-scale configurations using either an SX-L and two external bases or three external bases, an optional Y-cable must be used to connect two of the bases to PORT 1. (A wiring diagram of the Y-cable is shown in Section 10.5 on page 55.)

#### 3.1.1 Configuring SPECs 16 and 17

SPECs 16 and 17 are used to assign the annunciators for each of the four scale channels (*Scale No.* annunciator on the DC-190 console). *All scale channels must be assigned, regardless of the actual number of scales attached.* Table 3-1 shows the values and default bit configurations for SPECs 16 and 17.

| SPEC | Default Setting | Bits 3 and 2                                                                                       | Bits 1 and 0                                                                                       |
|------|-----------------|----------------------------------------------------------------------------------------------------|----------------------------------------------------------------------------------------------------|
| 16   | 0001            | Scale 1<br>00: Internal Scale 1<br>01: Internal Scale 2<br>10: External Scale<br>11: Force Balance | Scale 2<br>00: Internal Scale 1<br>01: Internal Scale 2<br>10: External Scale<br>11: Force Balance |
| 17   | 1011            | Scale 300:Internal Scale 101:Internal Scale 210:External Scale11:Force Balance                     | Scale 4<br>00: Internal Scale 1<br>01: Internal Scale 2<br>10: External Scale<br>11: Force Balance |

Table 3-1. Specifications 16 and 17 Default Settings

When configuring SPECs 16 and 17, use the following rules:

- If a force balance is attached, it must be configured as Scale 1. That is, SPEC 16, bits 3 and 2, (Scale 1) must be set to *Force Balance* (11).
- Scales attached to Port 1 are configured as *Internal Scale 1* and *Internal Scale 2*, regardless of whether the actual scale base is internal (SX-L, SX-D) or external.

- The scale attached to Port 2 is configured as External Scale.
- All Scales (1-4) must be configured, and the value of each bit pair must be unique: each Scale (1-4) must have a different value. For example, do not attempt to configure two or more scales as External Scale; doing so will cause the DC-190 to lock up with an all 888888s display. See Section 10.7 on page 57 for information about clearing this error condition.

SPECs 16 and 17 do not turn on the additional scales; by default, only one scale is enabled. Scales 2 and 3 are turned on and off using SPEC 25, bit 1 (Scale Type, single or dual) and SPEC 32, bit 0 (Scale Connected to Port 2). The force balance is turned on and off in SPEC 8, bit 3 (Force Balance on RS-232C port); the port used by the force balance is selected in SPEC 13, bits 2, 1, and 0 (RS-232 Connectors).

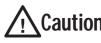

When adding a second or third platform to the DC-190, plug in the remote scale (or **Caution** dummy plug) before connecting AC power to the DC-190 and before enabling the added scales in the configuration SPECs. Do not unplug a remote scale while the DC-190 is powered on.

#### 3.1.2 Scale Configurations, No Force Balance Attached

Table 3-2 lists several scale configurations for single, dual, and console-only models of the DC-190 with no force balance attached. Required values for each configuration are shown for SPECs 16 and 17 (including Scale No. assignments), SPEC 25 (bit 1), and SPEC 32 (bit 0). Because no force balance is attached, SPEC 8, bit 3, must be set to 0 for all listed configurations.

| DC-190 Model        | PORT 1 Connector                                                                  | PORT 2 Connector                           | SPEC 16 | SPEC17 | SPEC 25 | SPEC 32 |
|---------------------|-----------------------------------------------------------------------------------|--------------------------------------------|---------|--------|---------|---------|
| //                  | S-XL platform (SCALE 1)                                                           | _                                          | 0001    | 1011   | ххОх    | хххО    |
| 1040 14             | S-XL platform (SCALE 1)                                                           | External scale (SCALE 2)<br>See note below | 0010    | 0111   | ххОх    | xxx1    |
|                     | S-XL platform (SCALE 1)<br>External scale (SCALE 2)<br><i>Requires Y-cable</i>    | External scale (SCALE 3)                   | 0001    | 1011   | xx1x    | xxx1    |
| -17                 | S-XD, small platform (SCALE 1)<br>S-XD, large platform (SCALE 2)                  | _                                          | 0001    | 1011   | xx1x    | xxx0    |
| 1221                | S-XD, small platform (SCALE 1)<br>S-XD, large platform (SCALE 2)                  | External scale (SCALE 3)                   | 0001    | 1011   | xx1x    | xxx1    |
| A Report employ and | External scale (SCALE 1)                                                          | —                                          | 0001    | 1011   | xxOx    | хххО    |
|                     | External scale (SCALE 1)                                                          | External scale (SCALE 2)<br>See note below | 0010    | 0111   | ххОх    | xxx1    |
|                     | External scale (SCALE 1)<br>External scale (SCALE 2)<br><i>Requires Y-cable</i> ) | External scale (SCALE 3)                   | 0001    | 1011   | xx1x    | xxx1    |

NOTES:

- SPEC 8, bit 3, must be set to 0 (0xxx) if no force balance is connected to the DC-190. Setting this bit to 1 with no force balance connected will cause the scale to lock up.
- Console-only configurations require external AC adapter.
- If an external scale is attached to PORT 2 and only one scale is attached to the PORT 1 connector, the external scale is configured using Scale 3 parameters (SPECs 33, 36, and 37).

*Table 3-2. DC-190 Scale Configurations (No Force Balance Connected)* 

## 4.2 Customer Specification (141 Settings)

To configure customer specifications, press and hold the REZERO key and enter 141 using the numeric keypad. *SPC00* appears in the WEIGHT display and configuration of four bits (for SPEC 0) appears in QUANTITY display. Follow the procedure described in Section 4.1 on page 17 to update the SPEC settings for the 141 access code.

| SPEC | Default | Bit 3                                                                                                    | Bit 2                                                                                                    | Bit 1                                                                                                   | Bit 0                                                                                                    |
|------|---------|----------------------------------------------------------------------------------------------------|----------------------------------------------------------------------------------------------------|----------------------------------------------------------------------------------------------------|----------------------------------------------------------------------------------------------------|
| 0    | 0000    | Transfer Tare Weight                                                                                                    | Tare Accumulation                                                                                                    | Terminator (RS-232 only)                                                                                | Piece Weight Selection                                                                                                |
|      |         | 0: No (hold tare)<br>1: Yes (transfer tare)                                                                                                    | <ul><li>0: No (overwrite tare)</li><li>1: Yes (add to existing tare)</li></ul>                                                                                                    | 0: Carriage return<br>1: Carriage return +<br>linefeed                                                  | 0: Unit wt per 1000<br>1: Average piece wt<br>(APW)                                                                   |
| 1    | 0000    | specify the number of m<br>the binary code, time<br>increments.<br>Binary Code<br><u>8421 Time (min) Descri</u><br>0000 0 Autopo<br>0111 7 If net v<br>1111 15 If net v | inutes (binary) before the s<br>delay, and description. S<br><u>ption</u><br>ower off is disabled.<br>veight is zero and no motio<br>veight is zero and no motio                                      | cale enters autopower off m<br>Settings can range from (<br>on for 7 minutes, scale goes                | es into autopower off mode.                                                                                           |
|      |         |                                                                                                    | stored with item codes are                                                                                                    |                                                                                                    |                                                                                                    |
| 2    | 1000    | Scale Specification<br>00: Gram (no units switc<br>10: Lb<br>NOTE: Values 01 and 1<br>switching if SPE                                                                  | 11: Not used                                                                                                    | Kg/Lb Lamp Enable<br>0: Yes<br>1: No                                                                    | Inventory Display by Net/<br>Gross Key<br>0: No (Net/Gross toggle)<br>1: Yes (INVENT key<br>shows inventory quantity) |
| 3    | 0000    | RS-232 Port Commands                                                                                                    |                                                                                                    | Print Commands (8-pin DI                                                                                | N)                                                                                                    |
|      |         | 00: Standard RS-232 (<br>01: TM-U295 ticket pri<br>10: TM-U200 (with or v<br>11: TM-U200 (with fee                                                                      | nter<br>without cutter)                                                                                                    | 00: BCP-30 (barcode pr<br>01: TM-U295 ticket print<br>10: TM-U200 (with or wi<br>11: TM-U200 (with feed | thout cutter)                                                                                                    |
| 4    | 1001    | Set New Item Code<br>During Normal Mode<br>0: Yes<br>1: No                                                                                                    | Insufficient Sample Level<br>00: 0.1%<br>01: 0.2%<br>10: 0.0%                                                                                                    |                                                                                                    | Negative Counting<br>0: No<br>1: Yes                                                                                  |
| 5    | 1011    | Sampling Time for Unit<br>Weight Calculations<br>0: 10 times<br>1: 5 times                                                                                              | Unit Weight<br>Auto-Recomputing<br>0: Press PIECES key<br>after adding number of<br>pieces<br>1: Scale automatically<br>recomputes after<br>adding number of<br>pieces without pressing<br>PIECES key | Date Order<br>00: Year, Month, Day<br>01: Day, Month, Year<br>11: Month, Day, Year                      |                                                                                                    |
| 6    | 1001    | Display Accuracy of<br>Unit Weight<br>0: No<br>1: Yes                                                                                                    | Clear Key Operation<br>0: Clear all data<br>1: Clear last character                                                                                                    | RS-232 Continue<br>Sending Rate to PC<br>0: High<br>1: Low                                              | Auto Shift to Next<br>Character After Two Digits<br>of Teraoka Code Entry<br>0: No (requires + key)<br>1: Yes         |

| SPEC    | Default     | Bit 3                                        | Bit 2                                          | Bit 1                                | Bit 0                         |
|---------|-------------|----------------------------------------------|------------------------------------------------|--------------------------------------|-------------------------------|
| 7       | 0000        | Setpoint Buzzer                              | Setpoint Latch                                 | Setpoint Type                        |                               |
|         |             | 0: Yes<br>1: No                              | 0: Latching<br>1: Non-latching                 |                                      | : % Weight<br>: Weight        |
| NOTE: S | See Section | -                                            | re information about config                    |                                      | · Weight                      |
| 8       | 0010        | Force Balance                                | RS-232C Data Length                            | RS-232C Baud Rate                    |                               |
|         |             | Attached                                     | 0: 7 bits                                      | 00: 1200 01: 2                       | 400                           |
|         |             | 0: No<br>1: Yes                              | 1: 8 bits                                      | 10: 4800 11: 9                       | 600                           |
| 9       | 0111        | RS-232C Stop Bits                            | Force Balance Type                             | RS-232C Parity Bit                   |                               |
|         |             | 0: 1 bit<br>1: 2 bits                        | 0: Not used<br>1: Ohaus Explorer               | 00: No 01: O<br>10: Not used 11: E   |                               |
| 10      | 0111        | Printer or PC Attached                       | RS-232C Data Length                            | RS-232C Baud Rate                    |                               |
|         |             | 0: No                                        | 0:7 bits                                       | 00: 1200 01: 2                       |                               |
|         | 0100        | 1: Yes                                       | 1: 8 bits                                      | 10: 4800 11: 9                       | 600                           |
| 11      | 0100        | RS-232C Stop Bits                            | Printer Driver                                 | RS-232 Parity Bit                    | ماما                          |
|         |             | 0: 1 bit<br>1: 2 bits                        | 0: Eltron printer driver<br>or comma-delimited | 00: No 01: O<br>10: Not used 11: E   |                               |
|         |             |                                              | file                                           |                                      |                               |
|         |             |                                              | 1: BCP30, BCP-300,<br>or Epson printer         |                                      |                               |
| 12      | 1000        | RS-232 (PC/PRN) Outpu                        |                                                | Eltron Format                        | RS-232C PC Data Sent          |
|         |             | 00: Not available                            |                                                | 0: Eltron fixed label                | with Header Codes             |
|         |             | 01: When counting co                         |                                                | format (also for                     | 0: Yes                        |
|         |             | 10: By * key (printer a<br>11: In both cases | nd PC)                                         | BCP30, BCP300)<br>1: Custom download | 1: No                         |
|         |             |                                              |                                                | format                               |                               |
| NOTE: S | See Section | 3.2.1 on page 15 for mo                      | re information about config                    | uring SPEC 13                        |                               |
| 13      | 0001        | RS-232 PC Header                             | RS-232 Connectors                              |                                      |                               |
|         |             | 0: Header codes                              |                                                | e (printer or PC) is connected       | d to the scale, select one of |
|         |             | 1: Field titles                              | the four settings below:<br>DIN-8 (FORCE E     | $AIANCE D_Sub(23)$                   | 2C/PRINTER)                   |
|         |             |                                              | 000: Force Balance (S                          |                                      |                               |
|         |             |                                              | 001: Printer (SPEC 10                          | ), 11) Force Bala                    | nce (SPEC 8, 9)               |
|         |             |                                              | 100: Force Balance (S<br>101: PC (SPEC 10, 1   |                                      | 10, 11)<br>nce (SPEC 8, 9)    |
|         |             |                                              |                                                |                                      | d to the scale, select one of |
|         |             |                                              | the two settings below:                        |                                      |                               |
|         |             |                                              | DIN-8 (FORCE E                                 |                                      | 2C/PRINTER)                   |
|         |             |                                              | 010: PC (SPEC 8, 9)<br>011: Printer (SPEC 10   | ), 11 Printer (SP<br>PC (SPEC        |                               |
| NOTE: S | See Section | 10.10 on page 60 for PS                      | C QuickScan 6000 scanne                        | er setup information (SPECs          | s 14 and 15).                 |
| 14      | 1010        | RS-232C Connection                           | RS-232C Data Length                            | RS-232C Baud Rate (Bar               |                               |
|         |             | (Barcode pen)                                | (Barcode pen)                                  | 00: 1200 01: 2                       |                               |
|         |             | 0: No                                        | 0: 7 Bits                                      | 10: 4800 11: 9                       | 600                           |

Table 4-1. DC-190 141 Settings (Continued)

| SPEC                                                                                                    | Default | Bit 3                                                                           | Bit 2                                                                                                    | Bit 1                                                                                              | Bit 0                                                                                |  |  |
|----------------------------------------------------------------------------------------------------|---------|---------------------------------------------------------------------------------|----------------------------------------------------------------------------------------------------|----------------------------------------------------------------------------------------------------|--------------------------------------------------------------------------------------|--|--|
| 15                                                                                                    | 0011    | RS-232C Stop Bits<br>(Barcode pen)<br>0: 1 Bit<br>1: 2 Bits                     | RS-232C with Header<br>(Barcode pen)<br>0: Yes (first character<br>recognized as<br>header)<br>1: No (every bar code<br>treated as ID code)             | RS-232C Parity Bit (Barco<br>00: No 01: O<br>10: Not used 11: Ev                                   | dd                                                                                   |  |  |
| NOTE: All scale channels must be assigned in SPECs 16 and 17, regardless of the actual number of scales attached. See Section 3.1.1 on page 12 for detailed information about configuring these SPECs. |         |                                                                                 |                                                                                                    |                                                                                                    |                                                                                      |  |  |
| 16                                                                                                    | 0001    | Scale 100:Internal Scale 101:Internal Scale 210:External Scale11:Force Balance  |                                                                                                    | Scale 2<br>00: Internal Scale 1<br>01: Internal Scale 2<br>10: External Scale<br>11: Force Balance |                                                                                      |  |  |
| 17                                                                                                    | 1011    | Scale 300:Internal Scale 101:Internal Scale 210:External Scale11:Force Balance  |                                                                                                    | Scale 4<br>00: Internal Scale 1<br>01: Internal Scale 2<br>10: External Scale<br>11: Force Balance |                                                                                      |  |  |
| 18                                                                                                    | 0000    | Setpoint TTL Output<br>0: Active low (0V)<br>1: Active high (+5V)               | Number of Setpoints. Valuand 1, are set to 10 or 11<br>000: 2 setpoints<br>001: 3 setpoints<br>010: 4 setpoints<br>011: 5 setpoints<br>100: 6 setpoints | ues for 3–6 setpoints are va<br>(Quantity or Weight).                                              | lid only if SPEC 7, bits 0                                                           |  |  |
| 19                                                                                                    | 1000    | Display "not F"<br>Message for Items not<br>Stored in Memory<br>0: Yes<br>1: No | Link to IMS (US version)<br>0: No<br>1: Yes                                                                                                    | Type of Force Balance<br>(Japan version only)<br>0: SHG-300<br>1: HR-60                            | Print when Pressing + or<br>– Key in Add Mode<br>0: Yes<br>1: No (print only with *) |  |  |

Table 4-1. DC-190 141 Settings (Continued)

## 4.3 Weight and Measurement Specifications (142 Settings)

To configure weight and measurement specifications, press and hold the **REZERO** key and enter 142 using the numeric keypad. *SPC20* appears in WEIGHT display and configuration of four bits (for SPEC 20) appears in QUANTITY display. Follow the procedure described in Section 4.1 on page 17 to update the SPEC settings for the 142 access code.

| SPEC | Default | Bit 3                                                                                                    | Bit 2                                                                                                    | Bit 1                                                                                                    | Bit 0                                                                                                    |
|------|---------|----------------------------------------------------------------------------------------------------|----------------------------------------------------------------------------------------------------|----------------------------------------------------------------------------------------------------|----------------------------------------------------------------------------------------------------|
| 20   | none    | Minimum Display (PORT<br>MUST BE SET PRIOR T                                                                                                    |                                                                                                    | Minimum Display (PORT 1<br>MUST BE SET PRIOR TO                                                                                                    |                                                                                                    |
|      |         | 00: 2         01: 1           10: 5         11: 10                                                                                                    |                                                                                                    | 00: 2         01: 1           10: 5         11: 10                                                                                                    |                                                                                                    |
| 21   | none    | Eltron Printer Selection<br>0: Eltron Model 2722<br>1: Eltron Model 2742<br>or 2642<br>NOTE: Must be set to<br>0 if an Eltron printer is<br>not being used. | 001: 0000.0 100                                                                                                    |                                                                                                    |                                                                                                    |
| 22   | none    | Not used                                                                                                    | 001: 0000.0 100                                                                                                    |                                                                                                    |                                                                                                    |
| 23   | 0000    |                                                                                                    |                                                                                                    | Zero Setting Range<br>00: +Unlimited/–10% FS<br>10: ±10% FS                                                                                                    | 01: ±2% FS<br>11: Not used                                                                                                    |
| 24   | 0000    | Masked Display at<br>Minus Weight<br>0: Gross<br>1: Net                                                                                                    | Display at Minus Weight<br>0: Minus display<br>1: Masked                                                                                                    | Zero Lamp Lighting<br>Method<br>0: Gross<br>1: Net                                                                                                    | Low Battery (turn off<br>display when low battery)<br>0: No<br>1: Yes                                                                                                    |
| 25   | 00_0    | Scale Starting Method<br>0: Automatic<br>1: Manual (must<br>press REZERO key<br>on startup)                                                                 | Internal Resolution<br>Protected by Span<br>Switch<br>0: No (internal<br>resolution can be<br>viewed by pressing<br><b>REZERO</b> * * +)<br>1: Yes (protected until<br>internal span<br>switch pressed) | Scale Type<br>0: Single scale<br>1: Dual scale<br>NOTE: If you are not<br>connected to a<br>dual-platform scale, or<br>do not have two scales<br>wired into Cable PORT<br>1, set this bit to 0 (single<br>scale). Selecting 1 (dual<br>scale) can damage the<br>console's electronic<br>components. | <ul> <li>Gross Mode Available</li> <li>O: Yes (allows gross<br/>mode selection from<br/>keypad)</li> <li>1: No (inhibits gross<br/>mode; switching not<br/>allowed)</li> </ul> |
| 26   | 0000    | Zero Tracking When<br>Tare Is Present<br>0: Yes<br>1: No (zero tracking is<br>off with tare in system)                                                      | Rezero with a Tare<br>Weight<br>0: Yes<br>1: No                                                                                                    | Initial Start Range<br>00: +Unlimited/–10% FS<br>10: ±10% FS                                                                                                    | 01: ±2% FS<br>11: Not used                                                                                                    |

Table 4-2. DC-190 142 Settings

| SPEC | Default | Bit 3                                                                                                    | Bit 2                                                                                                    | Bit 1                                                                                                    | Bit 0                                                                                                    |
|------|---------|----------------------------------------------------------------------------------------------------|----------------------------------------------------------------------------------------------------|----------------------------------------------------------------------------------------------------|----------------------------------------------------------------------------------------------------|
| 27   | 0100    | Comma Display                                                                                                    | Keypad Entry of Tare                                                                                                    | Tare Range                                                                                                    |                                                                                                    |
|      |         | 0: No<br>1: Yes                                                                                                    | 0: No<br>1: Yes                                                                                                    | 00: 100% FS<br>10: 5% FS                                                                                                    | 01: 50% FS<br>11: Not used                                                                                                    |
| 28   | 0000    | Auto Tare Clear when<br>Rezeroed<br>0: No<br>1: Yes (REZERO<br>clears tare value)                                         | Automatic Unit Weight Cl<br>00: Over net 5d and grc<br>01: Greater than or equa<br>10: Greater than or equa<br>weight stable                                                                                                    | oss 21d, weight stable<br>al to net 1d, weight stable                                                                                                    | Automatic Unit Weight<br>Clear<br>0: No<br>1: Yes                                                                                                    |
| 29   | 0000    | Digital Tare Rounding<br>0: Tare exactly<br>1: Round to nearest<br>increment                                              | Tare Value Exchange<br>with TARE key<br>0: Yes (allow tare<br>addition/subtraction)<br>1: No                                                                                                    | Tare Addition<br>0: Yes (new tare weight<br>added to existing tare)<br>1: No                                                                                                    | <ul> <li>Tare Subtraction</li> <li>0: Yes (new tare weight<br/>subtracted from<br/>existing tare)</li> <li>1: No</li> </ul>                                                                                                    |
| 30   | none    |                                                                                                    | Spec         Min         Max           0100:         1.95         2.25           0101:         1.69         1.95           0110:         1.46         1.69           0111:         1.27         1.46                                                                            | cale 1<br>on. Manual adjustments car<br><u>Spec Min Max</u><br>1000: 1.09 1.27<br>1001: 0.95 1.09<br>1010: 0.82 0.95<br>1011: 0.71 0.82                                                        | Spec         Min         Max           1100:         0.61         0.71           1101:         0.53         0.91           1110:         0.46         0.53           1111:         0.40         0.46                                            |
| 31   | none    |                                                                                                    | Ection (mV/V)—PORT 1, S           atomatically set at calibratic           Spec         Min         Max           0100:         1.95         2.25           0101:         1.69         1.95           0110:         1.46         1.69           0111:         1.27         1.46 | cale 2<br>on. Manual adjustments car<br><u>Spec Min Max</u><br>1000: 1.09 1.27<br>1001: 0.95 1.09<br>1010: 0.82 0.95<br>1011: 0.71 0.82                                                        | Spec         Min         Max           1100:         0.61         0.71           1101:         0.53         0.91           1110:         0.46         0.53           1111:         0.40         0.46                                            |
| 32   | 1010    | Calibration Mode<br>Protected by Span<br>Switch<br>0: Yes (span switch<br>must be pressed<br>before calibration)<br>1: No | Low Battery<br>Annunciator Enabled<br>0: Yes<br>1: No                                                                                                    | Auto Exit from Part<br>Accumulation and<br>Reduction Mode<br>0: No (must press<br>CLEAR to perform<br>another accumulation)<br>1: Yes (exits to counting<br>mode after three<br>seconds)       | Scale Connected to<br>PORT 2<br>0: No<br>1: Yes<br>CAUTION: <i>If you are not</i><br><i>connecting a scale to this</i><br><i>connector, select 0.</i><br><i>Selecting 1 can damage</i><br><i>the console's electronic</i><br><i>components.</i> |
| 33   | 0       | Over Weight Mask at:<br>0: +1d<br>1: +9d                                                                                  | MUST BE SET PRIOR TO           000: 00000         011           001: 0000.0         100                                                                                                    | sition (PORT 2, Scale 2 or 3<br>) CALIBRATION!<br>: 00.000<br>): 0.0000<br>: 0.00000                                                                                                    | 3)                                                                                                    |
| 34   | 0000    | Not used                                                                                                    | <ul> <li>A/D Output (PORT 1,<br/>Scale 1)</li> <li>0: For std/normal load<br/>cell (≤ 18 mV)</li> <li>1: For abnormal load<br/>cell with too large<br/>offset (&gt; 18mV)</li> </ul>                                                                                            | <ul> <li>A/D Filtering (PORT 1, Sci<br/>00: Normal</li> <li>01: Protect from small vik<br/>display</li> <li>10: Protect from medium</li> <li>11: Protect from large vik<br/>display</li> </ul> | pration/fast change in vibration                                                                                                    |

Table 4-2. DC-190 142 Settings (Continued)

| SPEC | Default | Bit 3                                                                                                    | Bit 2                                                                                                    | Bit 1                                                                                                    | Bit 0                                                                                                    |
|------|---------|----------------------------------------------------------------------------------------------------|----------------------------------------------------------------------------------------------------|----------------------------------------------------------------------------------------------------|----------------------------------------------------------------------------------------------------|
| 35   | 0000    | Not used                                                                                                    | <ul> <li>A/D Output (PORT 1,<br/>Scale 2)</li> <li>0: For std/normal load<br/>cell (≤ 18 mV)</li> <li>1: For abnormal load<br/>cell with too large<br/>offset (&gt; 18mV)</li> </ul> | <ul> <li>A/D Filtering (PORT 1, Sc<br/>00: Normal</li> <li>01: Protect from small vil<br/>display</li> <li>10: Protect from medium</li> <li>11: Protect from large vil<br/>display</li> </ul>                                                              | pration/fast change in                                                                                                    |
| 36   | 00      | Minimum Display (PORT<br>MUST BE SET PRIOR T<br>00: 2 01: 1<br>10: 5 11: 10                                                                                  |                                                                                                    | <ul> <li>A/D Filtering (PORT 2, Scale 2 or 3)</li> <li>00: Normal</li> <li>01: Protect from small vibration/fast change in display</li> <li>10: Protect from medium vibration</li> <li>11: Protect from large vibration, slow change in display</li> </ul> |                                                                                                    |
| 37   | 1001    |                                                                                                    | ection (mV/V)—PORT 2, S<br>itomatically set at calibration<br><u>Spec Min Max</u><br>0100: 1.95 2.25<br>0101: 1.69 1.95<br>0110: 1.46 1.69<br>0111: 1.27 1.46                        |                                                                                                    | Spec         Min         Max           1100:         0.61         0.71           1101:         0.53         0.91           1110:         0.46         0.53           1111:         0.40         0.46 |
| 38   | 0010    | <ul> <li>A/D Output (Scale 3)</li> <li>0: For std/normal load cell (≤ 18 mV)</li> <li>1: For abnormal load cell with too large offset (&gt; 18mV)</li> </ul> | Digital Tare with Weight<br>on Scale<br>0: Yes<br>1: No                                                                                                    | Internal Count<br>0: 500,000<br>1: 1,000,000                                                                                                    | Stability Check When<br>Changing Scale<br>0: Yes<br>1: No                                                                                                    |
| 39   | 0010    | Set SPEC 39 to 0010                                                                                                    | •                                                                                                    |                                                                                                    |                                                                                                    |

Table 4-2. DC-190 142 Settings (Continued)

## 4.4 RS-232 Specifications (143 Settings)

To configure RS-232 specifications, press and hold the REZERO key and enter 143 using the numeric keypad. *SPC40* appears in WEIGHT display and configuration of four bits (for SPEC 40) appears in QUANTITY display. Follow the procedure described in Section 4.1 on page 17 to update the SPEC settings for the 143 access code.

SPECs 40–42 and SPEC 43, bits 0–2, represent the selectable RS-232 output fields.

| SPEC  | Bit 3                                                                                                    | Bit 2                                                                   | Bit 1                                          | Bit 0                                              |
|-------|----------------------------------------------------------------------------------------------------|-------------------------------------------------------------------------|------------------------------------------------|----------------------------------------------------|
| 40    | Lot Number                                                                                                    | Memo (Part Name)                                                        | Alternative Part Number                        | ID Code                                            |
|       | 0: Yes<br>1: No                                                                                                    | 0: Yes<br>1: No                                                         | 0: Yes<br>1: No                                | 0: Yes<br>1: No                                    |
| 41    | Net Weight                                                                                                    | Gross Weight                                                            | Setpoint                                       | Inventory                                          |
|       | 0: Yes<br>1: No                                                                                                    | 0: Yes<br>1: No                                                         | 0: Yes<br>1: No                                | 0: Yes<br>1: No                                    |
| 42    | Date and Time                                                                                                    | Quantity & Total Quantity                                               | Unit Weight                                    | Tare Weight                                        |
|       | 0: Yes<br>1: No                                                                                                    | 0: Yes<br>1: No                                                         | 0: Yes<br>1: No                                | 0: Yes<br>1: No                                    |
| 43    | Autoprint within Setpoints                                                                                              | Non-stable Ouput                                                        | Status Output                                  | Scale Number                                       |
|       | 0: No<br>1: Yes                                                                                                    | 0: No<br>1: Yes (allow serial output<br>with scale in motion)           | 0: Yes<br>1: No                                | 0: Yes<br>1: No                                    |
| 44    | Clear Operator Name<br>Each Use (BCP-300)<br>0: No (operator name held<br>in register for multiple<br>inputs)<br>1: Yes | Company Name<br>(BCP-300)<br>0: Default only<br>1: Input with bar board | Manual Print with Setpoints<br>0: Yes<br>1: No | Autoprint Overrange<br>Setpoint<br>0: No<br>1: Yes |
| 45    | Not used                                                                                                    | Not used                                                                | Print with Zero Quantity<br>0: No<br>1: Yes    | Batch Print Once<br>0: No<br>1: Yes                |
| 46-59 | Not used: set to 0                                                                                                    | Not used: set to 0                                                      | Not used: set to 0                             | Not used: set to 0                                 |

SPECs 46–59 are not used. All bits for these SPECs must be set to 0.

Table 4-3. DC-190 143 Settings

## 6.0 Scale Operations

The following sections contain detailed operator instructions for the DC-190 counting scale. Included are instructions to enter tare weights, toggle between net and gross weight, enter unit weights, perform inventory accumulation and reduction, and toggle between scales. All operator functions are conducted with the scale in the weighing or normal mode. See Section 7.0 on page 30 for information about scale programming.

Counting scale accuracy is primarily determined by the following factors:

- Sample size (number of pieces)
- Total sample size as a percentage of full scale capacity
- Piece-to-piece weight variation

As a general rule when determining sample size of fairly uniform pieces, the larger the sample size the greater the total sample weight, therefore, the better the counting accuracy. Selecting the smallest capacity scale that can obtain the highest counting resolution should be considered, but should not sacrifice the capacity required for the heaviest container of parts. For this specific application, a dual-platform scale may be the best selection.

There is a direct relationship between piece-to-piece weight variation (non-uniformity) and counting accuracy. Therefore, elimination of the piece-to-piece weight variations can be accomplished by:

- 1. Isolating the sample used to calculate the unit weight and use the same sample to re-check the scale.
- 2. Recalculating the unit weight from lot-to-lot of parts. Parts manufactured on one machine may vary slightly from another machine relative to weight.
- 3. Tightening the manufacturing tolerances on the parts reduces piece weight variations and increases count accuracy.

## 6.1 Entering Tare Weights

Tare weights can be entered in the scale by one of two methods: one-touch tare or digital tare.

NOTES:

- SPEC 27, bit 2 (Digital Tare Setting) must be a 1 to allow digital tare.
- SPEC 27, bits 0 and 1 (Tare Range) must be set to the appropriate tare range value. Default is 00, 100 percent of full scale.

#### One-Touch Tare, Tare Weight Unknown

- 1. If the tare weight value is not known, place the container, box, or item to be tared on the scale and press TARE. The WEIGHT display should now show *0* and the *NET* annunciator should illuminate.
- 2. Remove the container, box, or item from the scale. The WEIGHT display should show a negative weight value (weight of the tared container, box, or item).
- 3. Press TARE to reset tare to zero.

#### Digital Tare, Tare Weight Known

- 1. If the tare weight value is known, use the numeric keypad to key in the value and then press TARE.
- 2. Press TARE to reset tare to zero.

**NOTE:** For digital tare entry, the decimal must be in the appropriate place as it would be displayed in the WEIGHT display. For example, .250 would be entered as 0.250, not .250. The WEIGHT display shows weight entered with a negative sign indicating that it is a tare weight.

## 6.2 Toggle Between Scales

To switch the displays from Scale 1 through Scale 4, press the SCALE key when in weighing mode. Only scales present are selected. For example, a two-scale system switches between Scale 1 and Scale 2 only. In a four-scale configuration, the SCALE key functions as follows:

- 1. Press SCALE key to change from Scale 1 to Scale 2.
- 2. Press SCALE key to change from Scale 2 to Scale 3.
- 3. Press SCALE key to change from Scale 3 to Scale 4.
- 4. Press SCALE key to change from Scale 4 to Scale 1.

NOTE: Scale number assignments are set using SPECs 16 and 17.

## 6.3 Toggling Between Net and Gross Weight

To toggle between net and gross weight, a tare value must be entered into the scale (see Section 6.1). **NOTE:** SPEC 25, bit 0 (Gross Mode Available) must be set to 0 (default) to enable gross mode.

After a tare value is entered into the scale, items placed on the scale will cause the *NET* annunciator to illuminate and allow toggling between net weight and gross weight.

An example of toggling between net weight and gross weight is shown below:

- 1. Place 0.5 lb weight on the scale and then press TARE once. The WEIGHT display should show 0.000 lb.
- 2. Place another 0.5 lb weight on the scale. The scale WEIGHT display should now show 0.500 and the NET annunciator should be illuminated.
- 3. Press NET/GROSS. The WEIGHT display should show 1.000 and the *GROSS* weight annunciator is illuminated. The UNIT-WEIGHT and the QUANTITY displays go blank.
- 4. Press NET/GROSS. The WEIGHT display now shows 0.500 and the NET weight annunciator is illuminated.

## 6.4 Entering Unit Weights

Entering unit weights can be done either by sampling, as described in Section 6.4.1, or by key entry as described in Section 6.4.2.

SPEC 0, bit 0 (Piece Weight Selection) works in conjunction with the UNIT-WEIGHT display. Setting the bit to 0 specifies that the UNIT-WEIGHT value shown is per 1000 pieces and the *UNIT WT PER 1000* annunciator is lit. Setting bit 0 to 1 specifies that the unit weight value shown is per one piece (A.P.W.).

NOTE: SPEC 4, bits 1 and 2 (Insufficient Sample Level) control unit weight sampling. The default value is 0.1 percent.

#### 6.4.1 Unit Weight Operation by Sampling

Unit weight operation by sampling is accomplished by placing a known quantity of pieces to be sampled on the scale and then pressing the PIECES key. The scale calculates a unit weight based on the capacity of the scale compared to the weight of the sample.

- 1. Press REZERO to zero scale.
- 2. Place 10 pieces of the item to be sampled on the scale.
- 3. Press PIECES key then wait a few seconds for the computation. If the sample weight is sufficient (*INSUFF* annunciator is off), the WEIGHT display shows the total sample weight; the UNIT-WEIGHT display shows the unit or per 1000 weight for the 10 sample pieces (depending on the value of SPEC 0, bit 0, as described above); the QUANTITY display shows the number of pieces (10).

If the weight of the sample is insufficient (*INSUFF* annunciator is on), add pieces to the initial sample until the *INSUFF* annunciator goes off.

- If SPEC 5, bit 2 (unit weight auto-recomputing), is set to 1, place required pieces on the scale. The scale automatically recomputes the unit weight.
- If SPEC 5, bit 2, is set to 0, use the keyboard to enter the new number of sample pieces then press the PIECES key again to recompute the unit weight.

#### 6.4.2 Unit Weight Operation by Key Entry

Unit weight operation by key entry is accomplished by using the numeric keypad to enter the known value of the unit weight and then pressing the UNIT WEIGHT key. An example of unit weight operation by key entry is shown below:

1. With the display in the weighing mode, use the keyboard to enter the known unit weight, for example, 200.00.

**NOTE**: The setting for SPEC 0, bit 0, determines whether the value entered is per piece (A.P.W., if set to 1) or per 1000 pieces (if set to 0).

- 2. Press UNIT WEIGHT key to enter the unit weight.
- 3. Place a 2 lb. weight on the scale. The scale displays the quantity for the weight placed on the scale. For example, the WEIGHT display reads 2.000, the UNIT-WEIGHT display reads 200.00 (per 1000 pieces), and the QUANTITY display reads 10).

#### 6.4.3 Clearing Unit Weight

To clear a unit weight:

- 1. Remove weight from scale.
- 2. Press the CLEAR key.

## 6.5 Part Accumulation and Reduction–Without Recalling an Item Code

The DC-190 counting scale is capable of part number inventory tracking and maintenance using the stored item code function of the scale software (see Section 7.0 on page 30). Additionally, the scale has the capability to acquire the total number of parts using the accumulation or reduction function of the scale (similar to the add/ subtract functions of a calculator).

#### 6.5.1 Part Accumulation

To find the total accumulated quantity of similar containers filled with parts, use the accumulation procedure detailed below. Six containers are used in this example procedure; it is assumed that all containers are of the same weight.

- 1. Conduct a sampling process (see Section 6.4) to determine the unit weight of the pieces.
- 2. Enter known tare weight, or place empty container on scale to perform tare function (see Section 6.1).
- 3. Place Container 1 (full of parts) on the scale.
- 4. Press the + key to store the total in Container 1. The *MEMORY* annunciator lights. The WEIGHT display briefly shows *totAL* and the QUANTITY display shows the total pieces in the first container.
- 5. Remove Container 1 and place Container 2 (full of parts) on the scale.
- 6. Press the + key (total is equal to Container 1 plus Container 2).
- 7. Continue with the remainder of the containers in the same accumulation method. The total number of parts stored in all six containers will then be stored in the accumulation register.
- 8. To view the total, make sure that the scale platter is empty and press the + or key.
- 9. To clear the total, press the \* key. The *MEMORY* annunciator is not illuminated.

NOTE: If SPEC 32, bit 1 (Auto Exit from Part Accumulation and Reduction Mode) is set to 0, the scale will not auto exit from displaying the total amount. To return to the weighing mode, press the CLEAR key.

#### 6.5.2 Part Reduction

Part reduction can be also be done by using the – key while the scale is in the weighing mode and the *MEMORY* annunciator is on.

- 1. Conduct a sampling process (Section 6.4) to determine the unit weight of the pieces.
- 2. Place container to be tared on scale and enter the tare weight (Section 6.1).
- 3. Place Container 1 (full of parts) on the scale.
- 4. Press the + key to store the total in Container 1. The *MEMORY* annunciator lights. The WEIGHT display briefly shows *totAL* and the QUANTITY display shows the total pieces in the container.
- 5. Remove a number of parts from the container and press the key. The MEMORY annunciator is

illuminated and the display shows the quantity of parts remaining.

6. Remove a number of parts from the container and press the – key again. The *MEMORY* annunciator is illuminated and the display shows the quantity of parts remaining.

NOTE: If SPEC 32, bit 1 (Auto Exit from Part Accumulation and Reduction Mode) is set to 0, the scale will not auto exit from displaying the total amount. To return to the weighing mode, press the CLEAR key.

#### 6.5.3 Clearing Accumulated Data

To clear accumulated data, press the \* key.

## 6.6 Other Operations

The following operations, added in software Version 4.02 and 4.04, can all be performed while the DC-190 Ultra Count is in normal mode.

#### 6.6.1 Set New Vendor Name

In software Version 4.02 or later, a new vendor (company) name can be scanned into the DC-190 Ultra Count by doing the following:

- 1. Scan the VENDOR NAME barcode using the bar code board (see Section 10.9 on page 59).
- 2. Use the alphanumeric bar codes to scan up to 48 characters for the vendor name.
- 3. When complete, scan the *ENTER* bar code.

SPEC 44, bit 2, (input company name with bar board) must be set to 1 to use this function (see page 24).

#### 6.6.2 Set New Operator Name

In software Version 4.02 or later, a new operator name can be scanned into the DC-190 Ultra Count by doing the following:

- 1. Scan the OPERATOR NAME barcode using the bar code board (see Section 10.9 on page 59).
- 2. Use the alphanumeric bar codes to scan up to 32 characters for the operator name.
- 3. When complete, scan the *ENTER* bar code.

SPEC 44, bit 3, specifies whether the operator name is held in memory or is cleared after each use (see page 24).

#### 6.6.3 Set New Batch Print Quantity

In software Version 4.04 or later, the number of labels printed for a batch can be changed by doing the following:

- 1. Press and hold the REZERO key and enter 111 using the numeric keypad.
- 2. The display shows the batch print quantity. Use the numeric keypad to enter the number of labels to print.
- 3. Press the \* key to store the batch print quantity, then press MODE to exit programming mode and return to weighing mode.

Batch print quantity can also be set using a scanner and the BATCH PRINT barcode (see Section 10.9 on page 59).

#### 6.6.4 Set New Sequence Number

In software Version 4.04 or later, the sequence number can be reset by doing the following:

- 1. Press and hold the REZERO key and enter 112 using the numeric keypad.
- 2. The display shows the sequence number. Use the numeric keypad to enter the new sequence number.
- 3. Press the \* key to store the sequence number, then press MODE to exit programming mode and return to weighing mode.

## 7.0 Scale Programming

## 7.1 Item Code Storage

Code numbers allow you to store information for the parts that are counted most frequently. This eliminates the need for re-entering data for each of these parts during part count. Up to 200 item code numbers can be programmed in the DC-190 counting scale; with IMS software, the number of item codes is unlimited.

The procedures for storing the unit weight, tare weight, quantity, part number, part name, setpoints, and lot number with an item code are described below. You can enter all of this information for each item code or only the data pertinent to your application. For example, if you only want to store only the unit and tare weights, you can bypass Steps 5 through 13 and go to Step 14.

#### Program Unit Weight, Tare Weight, Quantity, Part Number, Part Name, Setpoints, and Lot Number

- 1. Press MODE key to enter program mode. The *MODE* annunciator will light, the WEIGHT display will read *ProG*, and the QUANTITY display will read *C XX* (*XX* represents the number of item codes stored in the DC-190 memory).
- 2. Enter the item code number (up to 32 digits) then press the CODE key. All displays will show zeros. If you want the item to be alphanumeric then you will need to press the . (decimal) key to enter the characters using the Teraoka Code (see Section 10.8 on page 58). After entering all of the characters, press the CODE key to store the item code.

**NOTE:** If the QUANTITY display shows CLEAr, the code number is already stored in memory. Press the CODE key a second time to modify the stored data or press the CLEAR key to delete the item code and stored data.

- 3. Enter tare weight (see Section 6.1 on page 26).
- 4. Enter unit weight value (see Section 6.4 on page 27).
- 5. Press NET/GROSS key to enter initial quantity in stock for this item. The QUANTITY display will prompt *InVEnt* and UNIT-WEIGHT display will show 0. Using the numeric keypad, enter the number of pieces that the initial inventory will contain and then press the NET/GROSS key a second time to store the information.
- 6. Press the key to enter the part number (32 characters maximum).
- 7. Use the Teraoka Code to enter the part number. Press the \* key to store the part number.
- 8. Press CODE key to enter the part name (32 characters maximum).
- 9. Use the Teraoka Code to enter the part name. Press the CODE key to store the part number.
- 10. Press the + key to check Setpoint 1. The WEIGHT display will prompt *SEt 1*; the QUANTITY display shows the value of Setpoint 1.

NOTE: The DC-190 can store up to six setpoints which are determined by SPEC 18, bits 0 through 2.

11. Enter setpoint value and press + key to save.

#### NOTES:

- When entering weight setpoints, be sure that you enter in the weight values with decimal point and trailing zeros.
- All percentage values must be rounded to the nearest whole number, fractional percentages are not allowed.
- SPEC 7, bits 0 and 1 (Setpoint Type) determine what kind of value you have entered. (See Table 7-1.)
- 12. Repeat Steps 10 and 11 for Setpoints 2 through 6.
- 13. Press the CLEAR key to enter the lot number. Use the Teraoka Code to enter the lot number. Press the \* key to store the lot number.
- 14. Press \*key to store all of the data entered with this item code. The display will go back to Step 1 but the number in the QUANTITY display will have been incremented by one.
- 15. Press MODE key to exit the program mode.

| SPEC 7,<br>bits 0,1 | Setpoint Type                     | Setpoint Designation                                                                                                    |
|---------------------|-----------------------------------|----------------------------------------------------------------------------------------------------|
| 00                  | Percent quantity                  | Setpoint 1: Quantity<br>The quantity value can be no greater than 999999.                                                                                                    |
|                     |                                   | Setpoint 2: Percent of Setpoint 1<br>The percentage value can be no greater than 999%. The value for Setpoint 2 is calculated<br>by multiplying the value for Setpoint 1 by the percentage value entered for Setpoint 2. |
|                     |                                   | NOTES:<br>• If Setpoint 1 is equal to 999999, then Setpoint 2 must be set less than or equal to 100%.                                                                                                    |
|                     |                                   | Setpoints 3–6 are not available when Setpoint 2 is a percent setpoint.                                                                                                    |
| 01                  | Percent weight                    | Setpoint 1: Weight<br>The quantity value can be no greater than 999999.                                                                                                    |
|                     |                                   | Setpoint 2: Percent of Setpoint 1<br>The percentage value can be no greater than 999%. The value for Setpoint 2 is calculated<br>by multiplying the value for Setpoint 1 by the percentage value entered for Setpoint 2. |
|                     |                                   | <ul> <li>NOTE:</li> <li>If Setpoint 1 is equal to 999999, then Setpoint 2 must be set less than or equal to 100%.</li> <li>Setpoints 3–6 are not available when Setpoint 2 is a percent setpoint.</li> </ul>             |
| 10                  | Upper and lower<br>quantity limit | Setpoint 1:       Quantity         Setpoint 2:       Quantity         Setpoints 3–6:       Quantity                                                                                                    |
| 11                  | Upper and lower<br>weight limit   | Setpoint 1: Weight<br>Must be a weight value less than or equal to the capacity of the scale.                                                                                                    |
|                     |                                   | Setpoint 2: Weight<br>Must be a weight value less than or equal to the capacity of the scale, but must be less<br>than Setpoint 1 value.                                                                                 |
|                     |                                   | Setpoints 3–6: Weight<br>Must each specify a weight value less than the value of the preceding setpoint.                                                                                                    |
| NOTES:              |                                   |                                                                                                    |

NOTES:

• All weight-based setpoint values must be entered with a decimal and all trailing zeros. All percentage-based setpoint values must be entered to the nearest whole number (no fractional percentages).

 The DC-190 can program up to six setpoints by repeating Steps 2 through 6, SPEC 18, bit 0 through 2 (Number of Setpoints) determines the number of setpoints. The six setpoints are TTL output for quantity or weight, but not percent quantity or percent weight. These values may be programmed 1 through 6 low to high or 1 through 6 high to low.

Table 7-1. Setpoint Programming for Quantity and Weight

## 7.2 Item Code Maintenance

Item code maintenance includes viewing item codes in memory and deleting item memory.

#### **View Item Codes in Memory**

The following procedure allows viewing all of the item codes stored in memory but will not change any of the information (unit weight, tare weight, part number, quantity, part name, setpoints, and lot number) stored with these codes.

- 1. Press the MODE key. The WEIGHT display shows *ProG* and the QUANTITY display shows *C XX*.
- 2. Press the CODE key. The QUANTITY display shows the first item code programmed and stored in memory, example: *Id 123*.
- 3. Press the + key to view the next item in memory and continue pressing the + key until the DC-190 beeps.

NOTE: When you hear the beep, the display shows the last item code in memory. Press the – key to review the item codes in reverse order.

- 4. Press the MODE key to return to Step 1.
- 5. Press the MODE key again to return to weighing mode.

#### **Delete Item Memory**

The following procedure describes the steps used to delete all information stored within each item code (unit weight, tare weight, part number, quantity, part, setpoints, and lot number) or any specific information stored within each item code. It also explains the keystrokes required for resetting the sequence number, or deleting all setpoints, global to the scale, but not tied to a specific item code.

- 1. Press the MODE key. The WEIGHT display will show *ProG* and the QUANTITY display shows *C XX*.
- 2. While pressing the REZERO key, enter the sequence as shown in Table 7-2 to delete the specified information. The table shows the prompting that will take place on the weight and quantity displays to ensure that the proper keystrokes have been performed.

NOTE: If an error was made entering data and the display is prompting you to clear information that is not to be cleared, press the MODE key and return to Step 1.

- 3. Press the CLEAR key to delete the information.
- 4. Press MODE to exit programming mode.

| Delete Item Memory            | Sequence | WEIGHT Display | QUANTITY Display |
|-------------------------------|----------|----------------|------------------|
| Delete all memories           | ••0      | ALL            | CLEAr            |
| All item quantity in stock    | ••1      | InVEnt         | CLEAr            |
| All item unit weights         | ••2      | Unlt <u>u</u>  | CLEAr            |
| All item tare weights         | ••3      | TArE           | CLEAr            |
| All item part numbers         | ••4      | P-no           | CLEAr            |
| All item setpoints            | ••5      | P-SP           | CLEAr            |
| All item names                | ••6      | P-nAmE         | CLEAr            |
| Reset SEQ numbers             | ••7*     | SEQ no         | CLEAr            |
| Delete all setpoints (global) | ••+      | SEt P          | CLEAr            |
| *Use for BCP-30 printer       |          | •              | •                |

Table 7-2. Deleting Item Codes in Memory

## 7.3 Using Item Code in Normal Mode

The following paragraphs describe the procedure to recall item codes, recompute item code unit weights, set new item codes, and inventory operations related to the item code quantity. All storage operations are done while the scale is in the normal mode.

#### **Recalling Numeric Item Codes using Item Code Number**

- 1. Enter item code number using numeric keypad.
- 2. Press the CODE key. The scale will recall all information stored with the item code and automatically return to the normal mode.

#### Recalling Alphanumeric Item Codes using Teraoka Code

- 1. Press the . (decimal) key. The WEIGHT display prompts *t-C 01*, the QUANTITY display shows *CodE*, and the UNIT-WEIGHT display prompts *00-*.
- 2. Enter the values equivalent to the digits to be entered using the Teraoka Code. For example, to recall Item Code 123, enter: [31], [32], [33], [01], [02], [03] = 123ABC.
- 3. Press the CODE key. The scale will recall all information stored with the item code and automatically return to the normal mode.

#### **Re-Computing Item Code Unit Weight**

- 1. Recall item code from memory (see Section or Section ).
- 2. Place items to be counted on the scale.
- 3. Press the PIECES key for recomputing the unit weight.
- 4. Press the UNIT WEIGHT key to store the new unit weight into memory.

#### Set New Item Code with Tare and Unit Weight

NOTE: This can only be conducted if SPEC 4, bit 3 is 0 (Yes).

- 1. Enter the item code using the numeric keypad or Teraoka Code (see Section, Step 2).
- 2. If the code is not currently stored in memory and SPEC 19, bit 3 is 0 (Yes), the QUANTITY display shows the message *not F*. If a new item code does not need to be stored into memory, press the CLEAR key to exit to the normal mode. Otherwise, continue by pressing the CODE key. This will set the new item code number into memory.
- 3. If the code is not currently stored in memory and SPEC 19, bit 3 is 1 (No), the QUANTITY display does not show the *not F* message to alert you that the item code is not stored. Press the CODE key to set the new item code number into memory.
- 4. Enter tare weight and press the TARE key. Press the TARE key again to store the tare weight into the item code memory.
- 5. Place sample on the scale and press the PIECES key or use the numeric keypad to enter known weight value (see Section 6.4 on page 27). Press the UNIT WEIGHT key a second time to store the weight value into the item code memory.

#### 7.3.1 Inventory Operations Related to the Item Code Quantity Value

The following procedure is used to add inventory to and remove inventory from an item code memory.

**NOTE:** The IN and OUT functions allow you to maintain the inventory (quantity) of a specific item in memory. Pressing the **CODE** key while in the normal mode enables the IN and OUT annunciators.

If neither annunciator is illuminated, press the CODE key once to turn the IN annunciator on. Press the CODE key again to turn the OUT annunciator on; press the CODE key a third time to turn both annunciators off.

#### To Add Inventory to an Item Code Memory-IN Mode

- 1. Press the CODE key one time. The *IN* annunciator illuminates.
- 2. Recall the item code from memory.
- 3. Place the container of parts to add to memory on the scale platter.
- 4. Press the \* key to add the quantity shown on the display to the amount already stored under the item code memory.

#### To Remove Inventory to an Item Code Memory–OUT Mode

- 1. Press the CODE key two times. The OUT annunciator illuminates.
- 2. Recall the item code from memory.
- 3. Place the container of parts to remove from memory on the scale platter.
- 4. Press the \* key to remove the quantity shown on the display to the amount already stored under the item code memory.

NOTE: If at any time you would like to verify the quantity of parts under a specific item code, you can press the NET/GROSS key and the inventory amount will be displayed in the UNIT-WEIGHT display. However, you must have SPEC 2, bit 0 (Inventory Display by Gross Key) set to 1 (Yes).

## 7.4 Global Setpoint Programming– Setpoints Not Tied to an Item Code

The DC-190 provides the flexibility to use the setpoint programming for parts counting applications that are based on weight or quantity. SPEC 7 and SPEC 18 are used for configuring the setpoint type, latching, buzzer, TTL outputs, and the number of setpoints.

The eight-pin DIN connector designation for the setpoint configuration is shown in Table 7-3. See Section 10.3 on page 52 for connector pinout information.

| Pin Number | Setpoint Configuration         |
|------------|--------------------------------|
| 1          | SP-1                           |
| 2          | SP-2                           |
| 3          | SP-3                           |
| 4          | SP-4                           |
| 5          | SP-5                           |
| 6          | SP-6                           |
| 7          | +5 Vdc (external power supply) |
| 8          | GND                            |

Table 7-3. Pin Out for Setpoint Configuration

The available setpoint types are quantity, weight, percent quantity, and percent weight. The following procedure is the same for each type; however, the type of setpoint selected determines the values being entered. Table 7-1 details the values for each setpoint and the values they represent.

#### 7.4.1 Procedure

The following steps present the procedure for setpoint programming by percent quantity, percent weight, upper and lower quantity limit, and upper and lower weight limit.

- 1. Press the MODE key to go into the programming mode. The MODE annunciator illuminates, the WEIGHT display shows *ProG*, and the QUANTITY display shows *C XX*.
- 2. Press the + key to enter global setpoint values. The WEIGHT display shows *Set 1*, and the QUANTITY display shows the value for Setpoint 1.
- 3. Enter the setpoint value using numeric keys.
- 4. Press the + key to store the value and move to the next setpoint.
- 5. Press the MODE key to exit the programming mode and return to the weighing mode.

#### NOTES:

- The DC-190 can program up to six setpoints by repeating Steps 2 through 4. SPEC 18, bits 0, 1, and 2 (Number of Setpoints) determine the number of setpoints used. The six setpoints are TTL output for quantity or weight, but not percentage quantity or percentage weight. These six values may be programmed 1 through 6 (low-to-high) or 1 to 6 (high-to-low).
- If you recall an item code, those values stored with the item are used. Item setpoints take priority.

## **10.3 Connector Pinouts**

The DC-190 provides CTS/RTS hardware handshaking lines on both the 8-pin DIN and 9-pin D-Sub connectors. For devices that do not require hardware handshaking, short the CTS/RTS lines on the scale side of the cable.

#### 8-Pin DIN Female

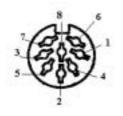

Figure 10-1. 8-Pin DIN Female

| Pin<br>Number | Scanner DIN<br>Connector | Force Balance DIN<br>Connector |
|---------------|--------------------------|--------------------------------|
| 1             | DTR                      | DTR                            |
| 2             | SIGNAL GND               | SIGNAL GND                     |
| 3             | DSR                      | DSR                            |
| 4             | RXD                      | RXD                            |
| 5             | TXD                      | TXD                            |
| 6             | CTS                      | CTS                            |
| 7             | RTS                      | RTS                            |
| 8             | Vcc (5 V)                | N/C                            |

Table 10-6. Eight-Pin DIN Connector Pin Assignments

#### **14-Pin Amphenol**

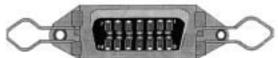

Figure 10-2. 14-Pin Amphenol Female

| Pin Number                                                      | Remote Platform Connector<br>Description |
|-----------------------------------------------------------------|------------------------------------------|
| 1                                                               | Not used                                 |
| 2                                                               |                                          |
| 3                                                               | +EXCITATION                              |
| 4                                                               | -EXCITATION                              |
| 5                                                               | SHIELD*                                  |
| 6                                                               | +SIGNAL                                  |
| 7                                                               | -SIGNAL                                  |
| 8                                                               | GROUND*                                  |
| 9 through 14                                                    | Not used                                 |
| * When using the Y cable, use pin 5 instead of pin 8 as ground. |                                          |

## 9-Pin D-Sub Female

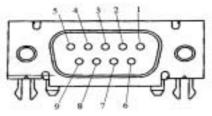

Figure 10-3. 9-Pin D-Sub Female

| Pin Number | Description |  |
|------------|-------------|--|
| 1          | DCD         |  |
| 2          | RXD         |  |
| 3          | TXD         |  |
| 4          | DTR         |  |
| 5          | SIGNAL GND  |  |
| 6          | DSR         |  |
| 7          | RTS         |  |
| 8          | CTS         |  |
| 9          | RI          |  |

Table 10-8. 9-Pin D-Sub Connector Pin Assignments

#### Setpoint Mini DIN

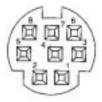

Figure 10-4. Setpoint Mini DIN Female

| Pin Number | Setpoint Configuration |
|------------|------------------------|
| 1          | SP-1                   |
| 2          | SP-2                   |
| 3          | SP-3                   |
| 4          | SP-4                   |
| 5          | SP-5                   |
| 6          | SP-6                   |
| 7          | +5V                    |
| 8          | GND                    |

Table 10-9. Setpoint Configuration Pin Assignments

Table 10-7. Remote Platform Pin Assignments

## 10.6 DC-190 Messages

| Message       | Contents                                                                 |
|---------------|--------------------------------------------------------------------------|
| ACC           | Accuracy                                                                 |
| Add XX        | Sampling quantity is insufficient                                        |
| ALL           | All memory                                                               |
| C XX          | Number of items in memory                                                |
| CH XXX        | Checking item code                                                       |
| ALL CLEAr     | Clear memory                                                             |
| dFt SPC       | Default spec                                                             |
| EntEr tIñE    | Enter time from 0000 to 2400                                             |
| EntEr y-ñ-d   | Enter year, month, and day                                               |
| Fb CoñErr     | Force balance communication error                                        |
| Frl           | Friday                                                                   |
| FULL          | Memory full                                                              |
| InVEnt        | Inventory                                                                |
| Lo-Err        | Span is out of range (on the low side)                                   |
| Lot-no        | Lot number                                                               |
| ñon           | Monday                                                                   |
| ñon-SUn 0-6   | Mon=0, Tue=1, Wed=2, Thu=3, Fri=4, Sat=5, Sun=6                          |
| not F         | Item not found                                                           |
| OF            | Overflow                                                                 |
| P-nAñE        | Part name                                                                |
| P-no          | Part number                                                              |
| PrESS CodE    | Calibration mode: Press code key to auto find zero number                |
| ProG          | Programming mode                                                         |
| P-SP          | Item setpoint                                                            |
| rS232 CoñErr  | RS232 communication error (PC/printer)                                   |
| S-on          | Span switch is ON                                                        |
| Sat           | Saturday                                                                 |
| SEt P         | Setpoint                                                                 |
| SEt X         | Setpoint number                                                          |
| SPCXX         | Specification number                                                     |
| SUn           | Sunday                                                                   |
| TArE          | Tare                                                                     |
| tArE oFF LoAd | Tare is not allowed because weight is greater than zero                  |
| t-C XX XX-XX  | Teraoka Code   Character Position   Character Code Character - Character |
| THU           | Thursday                                                                 |
| TotAL XXXXXXX | Accumulation or subtraction operation                                    |
| TUE           | Tuesday                                                                  |
| UF            | Underflow                                                                |
| Unit <u>u</u> | Unit weight                                                              |
| UP-Err        | Span out of range (on the high side)                                     |
| VEr X.XX      | Version number                                                           |
| <u>U</u> ED   | Wednesday                                                                |

## 10.7 Clearing Locked-Up Scale (888888 Error)

Several configuration errors can result in the scale locking up with a display that shows all *888888*s. These errors include the following:

- If no force balance is connected to the DC-190, SPEC 8, bit 3, must be set to 0 (0xxx).
- If a force balance *is* attached, SPEC 8, bit 3 must be set to 1 (1xxx) and SPEC 9, bit 2 (force balance type), must be set to 1 (x1xx, Ohaus Explorer).
- If no printer is attached to the DC-190, SPEC 10, bit 3, must be set to 0 (0xxx).
- SPEC 16 and SPEC 17 must assign a different location for each scale, whether it is present or not. These bits must be configured to show scale assignments for *Internal Scale 1*, *Internal Scale 2*, *External Scale*, and *Force Balance*. See example below.

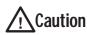

The following configuration for SPECs 16 and 17 contains duplicate entries for both Internal Scale 1 and External Scale. Do NOT set SPECs 16 and 17 to a configuration such as that shown below: a lockup condition will result if this configuration is selected.

| S | PEC | Setting | Bits 2 and 3                    | Bits 0 and 1                    |
|---|-----|---------|---------------------------------|---------------------------------|
|   | 16  | 0010    | Scale 1<br>00: Internal Scale 1 | Scale 2<br>10: External scale   |
|   | 17  | 1000    | Scale 3<br>10: External scale   | Scale 4<br>00: Internal Scale 1 |

Should the DC-190 become locked up in all 888888 as a result of invalid specification settings, an authorized service technician can perform the following procedure:

- 1. Unplug scale from AC outlet.
- 2. Press and hold the 3 and 9 keys while plugging AC cord into outlet.
- 3. The display shows *S*-on. Release the **3** and **9** keys.
- 4. Press and hold REZERO key while keying access code 141 (display will show *SPC00*). Use the + key to advance to the incorrect SPEC and edit its value.
- 5. When done, press the \* key to store the new values, then press the MODE key to return to weighing mode.

## 10.11 DC-190 Ultra Count Specifications

#### Power

100-120VAC or 220-240 VAC at Power source 50/60 Hz 20 W

Power consumption

#### **Analog Specifications**

Input sensitivity Zero adjustment range A/D conversion rate Load cell excitiation Load cells per scale Load cell connectors Scale channels

0.40-4.00 mV/V 100% FS 10/sec 12V DC 4 x 350Ω 2 x 14-pin Amphenol Up to four: three analog (load cell) scales, plus one force balance 1/10000, 1/5000, 1/2500 1/1000000

#### Serial Communications and Setpoint Connectors

SCANNER port 8-pin DIN, RS-232C FORCE BALANCE port 8-pin DIN, RS-232C 232C/PRINTER port 9-pin D-Sub, RS-232C Setpoint output 8-pin mini-DIN, 24V open collector

#### Environmental

Operating temperature 14°F to 104°F (–10°C ° to 40°C) Operating humidity 10% – 80% relative humidity

#### **Physical**

| Bench type | 16.4 in (W) x 17.1 in (D) x 4.9 in (H)  |
|------------|-----------------------------------------|
|            | 41.7 cm (W) x 43.4 cm (D) x 12.4 cm (H) |
|            | 17.6 lb (8.0 Kg)                        |
| Pole type  | 16.4 in (W) x 16.5 in (D) x 17.9 in (H) |
|            | 41.7 cm (W) x 41.9 cm (D) x 45.5 cm (H) |
|            | 19.4 lb (8.8 Kg)                        |
|            |                                         |

#### Weightdisplay resolution Counting resolution **Digital Specifications**

| • •                 |
|---------------------|
| Weight display      |
| Unit weight display |
| Quantity display    |
| Item memory         |

5 digits 5 digits 7 digits 200 items, expandable with IMS software

## **DC-190 Ultra Count Limited Warranty**

Rice Lake Weighing Systems (RLWS) warrants that all RLWS equipment and systems properly installed by a Distributor or Original Equipment Manufacturer (OEM) will operate per written specifications as confirmed by the Distributor/OEM and accepted by RLWS. All systems and components are warranted against defects in materials and workmanship for two (2) years.

RLWS warrants that the equipment sold hereunder will conform to the current written specifications authorized by RLWS. RLWS warrants the equipment against faulty workmanship and defective materials. If any equipment fails to conform to these warranties, RLWS will, at its option, repair or replace such goods returned within the warranty period subject to the following conditions:

- Upon discovery by Buyer of such nonconformity, RLWS will be given prompt written notice with a detailed explanation of the alleged deficiencies.
- Individual electronic components returned to RLWS for warranty purposes must be packaged to prevent electrostatic discharge (ESD) damage in shipment. Packaging requirements are listed in a publication, *Protecting Your Components From Static Damage in Shipment*, available from RLWS Equipment Return Department.
- Examination of such equipment by RLWS confirms that the nonconformity actually exists, and was not caused by accident, misuse, neglect, alteration, improper installation, improper repair or improper testing; RLWS shall be the sole judge of all alleged non-conformities.
- Such equipment has not been modified, altered, or changed by any person other than RLWS or its duly authorized repair agents.
- RLWS will have a reasonable time to repair or replace the defective equipment. Buyer is responsible for shipping charges both ways.
- In no event will RLWS be responsible for travel time or on-location repairs, including assembly or disassembly of equipment, nor will RLWS be liable for the cost of any repairs made by others.

THESE WARRANTIES EXCLUDE ALL OTHER WARRANTIES, EXPRESSED OR IMPLIED, INCLUDING WITHOUT LIMITATION WARRANTIES OF MERCHANTABILITY OR FITNESS FOR A PARTICULAR PURPOSE. NEITHER RLWS NOR DISTRIBUTOR WILL, IN ANY EVENT, BE LIABLE FOR INCIDENTAL OR CONSEQUENTIAL DAMAGES. RLWS AND BUYER AGREE THAT RLWS'S SOLE AND EXCLUSIVE LIABILITY HEREUNDER IS LIMITED TO REPAIR OR REPLACEMENT OF SUCH GOODS. IN ACCEPTING THIS WARRANTY, THE BUYER WAIVES ANY AND ALL OTHER CLAIMS TO WARRANTY.

SHOULD THE SELLER BE OTHER THAN RLWS, THE BUYER AGREES TO LOOK ONLY TO THE SELLER FOR WARRANTY CLAIMS.

NO TERMS, CONDITIONS, UNDERSTANDING, OR AGREEMENTS PURPORTING TO MODIFY THE TERMS OF THIS WARRANTY SHALL HAVE ANY LEGAL EFFECT UNLESS MADE IN WRITING AND SIGNED BY A CORPORATE OFFICER OF RLWS AND THE BUYER.

© 2003 Rice Lake Weighing Systems, Inc. Rice Lake, WI USA. All Rights Reserved.

RICE LAKE WEIGHING SYSTEMS • 230 WEST COLEMAN STREET • RICE LAKE, WISCONSIN 54868 • USA